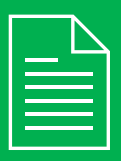

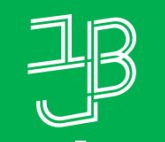

המכללה האקדמית בית ברל **Beit Berl College** 

המרכז להוראה ולמידה مركز تدريس وتعلم<br>The Teaching & Learning Center

# **דוחות מדשבורד Annoto**

## <sup>1</sup> ניכנס לאתר הקורס ב-moodle.

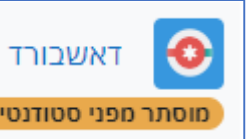

2 נלחץ על הרכיב | מוסתר מפני סטודנטים | המופיע ביחידת המבוא של הקורס Q

## **רוצים לדעת האם הסטודנטים צפו והשתתפו בפעילות Annoto ?**

הדוח מאפשר לדעת אלו סטודנטים צפו והשתתפו בפעילות אננוטו.

<sup>4</sup> הדאשבורד של אננוטו מספק מידע על פעילות ומעורבות הסטודנטים בסרטוני הקורס.

אם בסרטון מסויים הייתה פעילות אינטראקטיבית של שאלות הבנה, נוכל לקבל מידע על מידת ההצלחה במענה אם נלחץ על שמו של הסטודנט

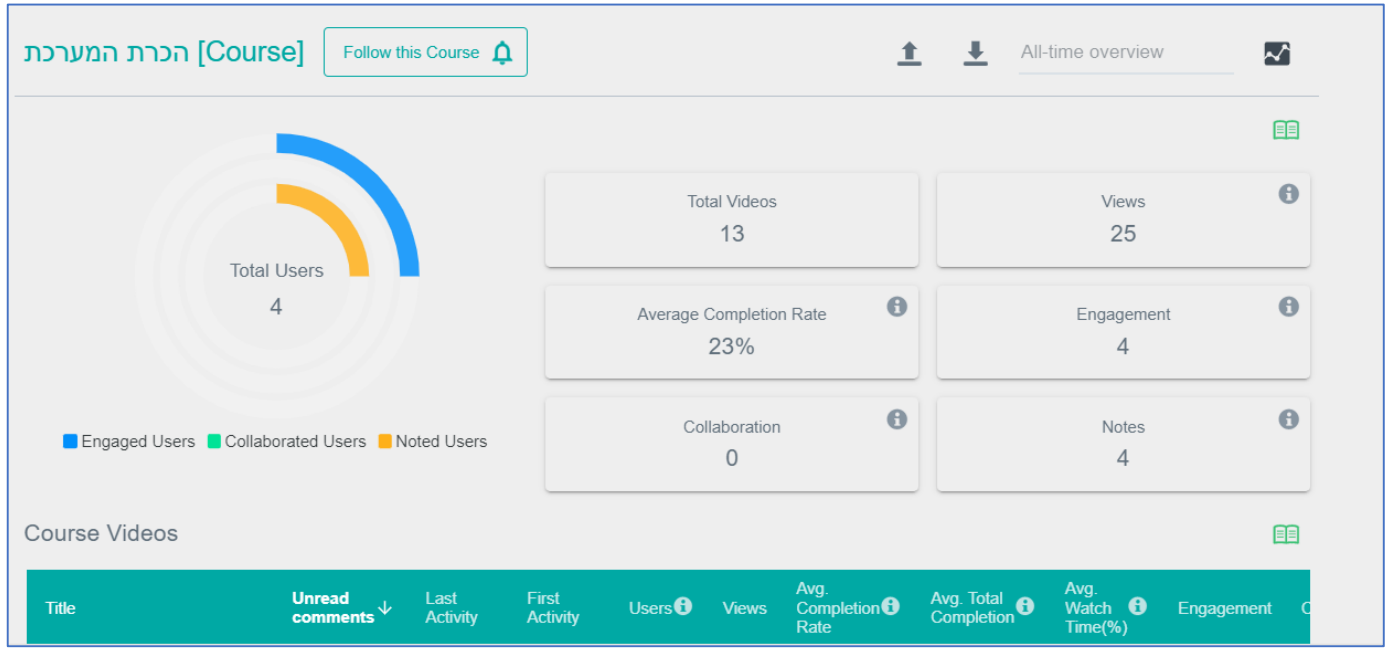

### <sup>5</sup> לדוגמה:

#### אילו תובנות, לדוגמא, ניתן לקבל באמצעות הדשבורד?

- ≮ ניתן לראות כמה סה"כ צפיות היו בכל סירטוני הקורס <u>ואת רמת המעורבות של הסטודנטים</u> בקורס (Engagement). Engagement היא אינדיקציה לפעולה משמעותית שסטודנט ביצע על סרטון. כאשר כמות ה- Engagements גבוהה מכמות הצפיות, אנו יודעים שלסטודנטים היה ערך ועניין רב בתוכן שנוצר באמצעות אננוטו.
- ≺ ניתן לראות <u>עד כמה התגובות ו</u>התשובות בדיון (Collaboration), <u>תרמו להגדלת המעורבות של</u> כלל הסטודנטים בקורס (Engagement), כך שלא רק אלו שהגיבו היו פעילים בקורס, אלא גם אלו שלחצו, למשל, על "הצג תגובה", או לחצו על תגית הזמן על מנת לראות לאיזה קטע בסרטון מתייחסת תגובה מסויימת.
	- ≺ כמות תגובות גבוהה במיוחד ברגע מסויים בסרטון יכולה להצביע על כך ש<u>יש משהו ייחודי</u> בתוכן שלו; ייתכן שהסרטון מעניין מאד ובעל ערך גבוה לסטודנטים או מאידך– ייתכן וסטודנטים מתקשים בהבנתו.

## <sup>6</sup> את כל המידע המפורט על הדוחות ניתן לקבל [במדריך](https://www.beitberl.ac.il/centers/horaa-lemida/tikshuv/training_material/documents/annoto/dash_board.pdf).